## **How to find Mitrade on the CIMA registry?**

**STEP 1:** Log on to CIMA homepage www.cima.ky Click "SEARCH ENTITIES" on the upper right corner

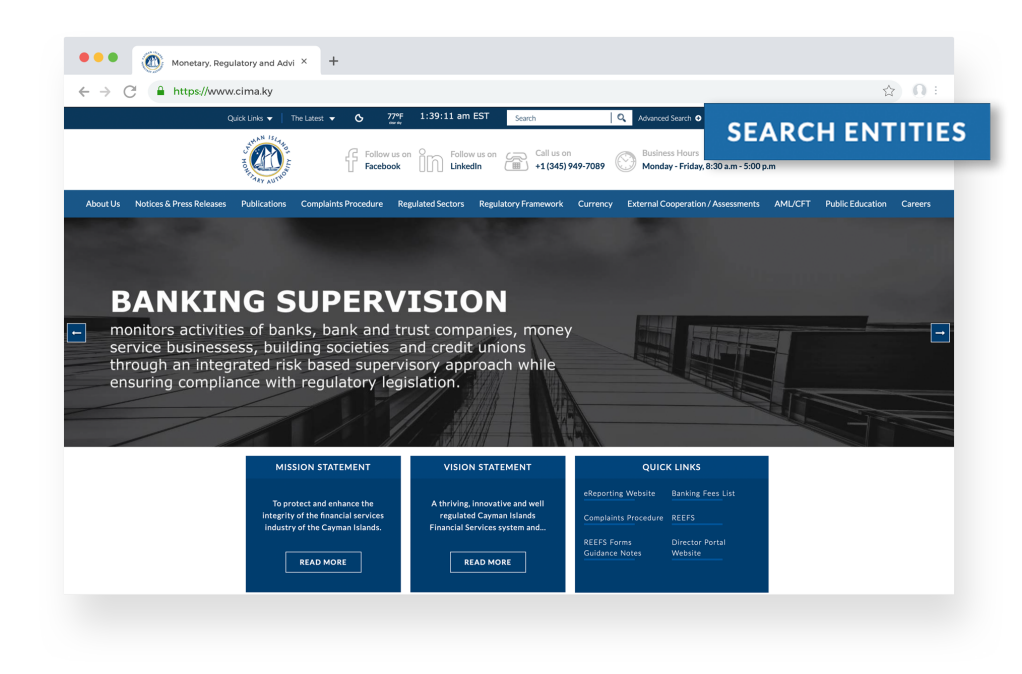

## **STEP 2:**

Input our entity name "Mitrade Holding Ltd" in the "Enter Name" field.

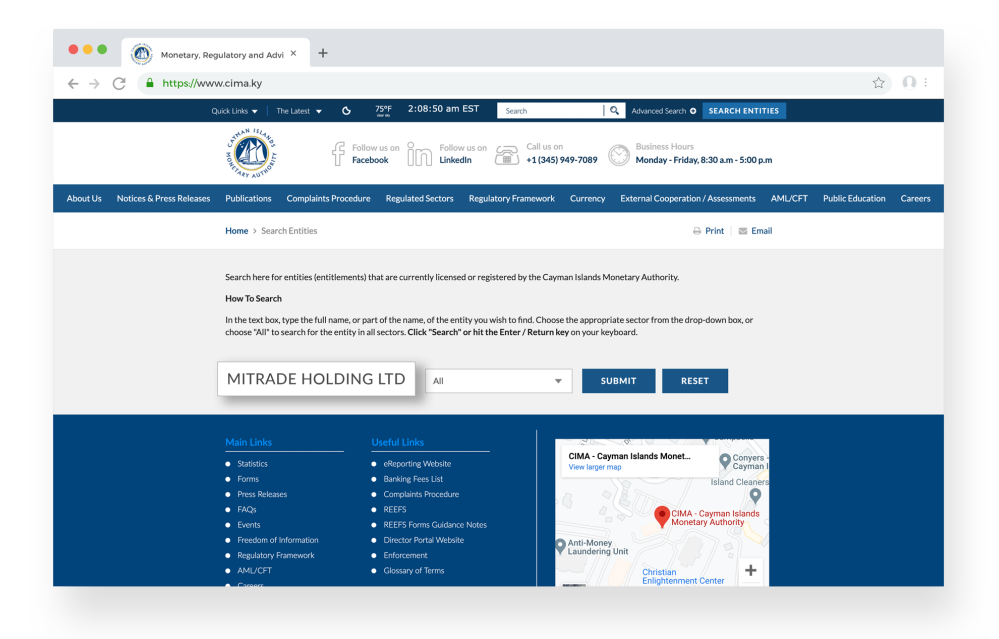

## **STEP 3:**

Click "SUBMIT", and you will see the relevant information about Mitrade here

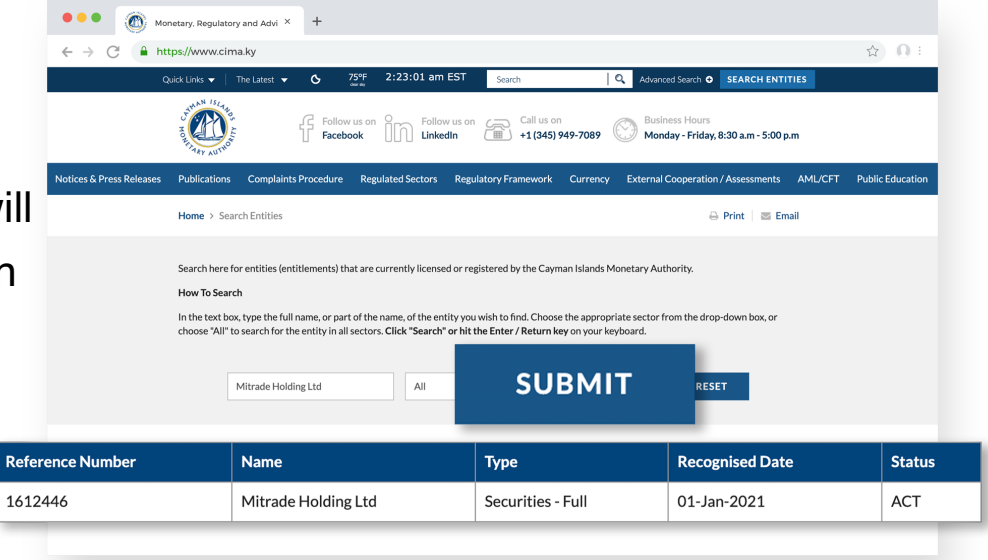

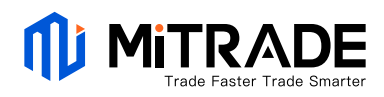